# Реализация табачной продукции

- [Конфигурирование модуля](#page-0-0)
- [Продажа табачной продукции](#page-1-0)  $\bullet$ 
	- [Добавление табачной продукции](#page-1-1)
	- [Получение МРЦ из кода маркировки](#page-2-0)
	- [Минимальная разрешенная цена](#page-2-1)
	- [Разрешенные типы данных для ввода кода маркировки](#page-2-2)
	- [Удаление табачной продукции](#page-3-0)
- [Возврат табачной продукции](#page-3-1)
- [Проверка кодов маркировки табачной продукции](#page-3-2)
	- [Структура сети без кассовых серверов \(только кассы\)](#page-4-0)
	- [Структура сети с кассовыми серверами](#page-4-1)
- [Разрешительный режим](#page-7-0)
- [Отраслевые реквизиты](#page-11-0)

Начиная с версии 4.6.145 добавлена возможность возврата табачной продукции по чеку продажи на другой кассе.

ИС МОТП (Информационная система маркировки и мониторинга оборота табачной продукции) создана с целью информационного обеспечения маркировки товаров средствами идентификации и мониторинга оборота табачной продукции.

Система маркировки табачной продукции охватывает все этапы оборота товара: от производителя до потребителя. На каждом шаге код проверяется, а после продажи товар снимается с оборота.

Для контроля табачной продукции используется двумерный штрих-код Data Matrix, наносимый на поверхность пачек и блоков. Data Matrix содержит в себе сведения о штрих-коде товара, коде идентификации и максимальной розничной цене (МРЦ).

## <span id="page-0-0"></span>Конфигурирование модуля

Модуль МОТП активируется параметром motp в конфигурационном файле /linuxcash/cash/conf/ncash.ini.d/motp.ini в секции [plugins].

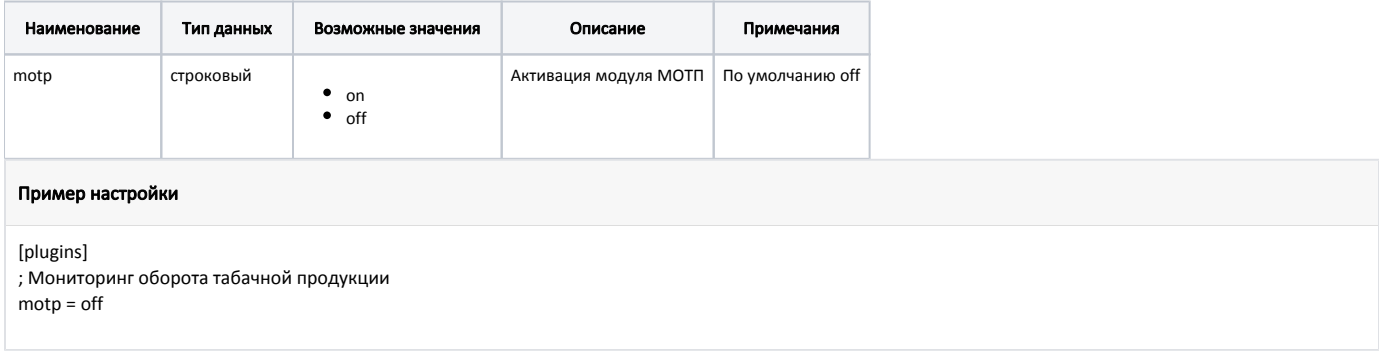

Настройка модуля МОТП производится в конфигурационном файле /linuxcash/cash/conf/ncash.ini.d/motp.ini в секции [Motp].

Маска для проверки кода маркировки табачной продукции задается настройкой dataMatrixMask.

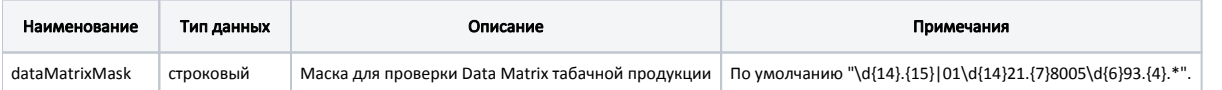

Пример настройки

[Motp]

; Настройки плагина мониторинга оборота табачной продукции

; Маска для проверки DataMatrix табачной продукции

; По умолчанию \d{14}.{15}|01\d{14}21.{7}8005\d{6}93.{4}.\*

dataMatrixMask=\d{14}.{15}|01\d{14}21.{7}8005\d{6}93.{4}.\*

Код маркировки должен подходить только под одну маску для проверки DataMatrix.

# <span id="page-1-0"></span>Продажа табачной продукции

## <span id="page-1-1"></span>Добавление табачной продукции

⊕

Для определения табачной продукции у товара должен быть установлен признак op\_mode = 32768 [\(БД Dictionaries таблица Tmc](https://docs.artix.su/pages/viewpage.action?pageId=86248283)). При добавлении товара требуется считывание кода маркировки товара.

Добавление в чек товара с кодом маркировки осуществляется двумя способами:

- 1. Последовательным сканированием штрих-кода товара и кода маркировки:
	- если штрих-код товара соответствует коду маркировки, то товар добавится в чек,
		- $\bullet$ если штрих-код товара не соответствует коду маркировки, то на экран выводится ошибка "Код маркировки не соответствует штрих-коду", товар в чек не добавится.
- 2. Сканированием кода маркировки (код маркировки содержит в себе данные штрих-кода, поэтому сканировать штрих-код не требуется).

#### Особенности добавления табачной продукции по коду маркировки

При добавлении в чек табачной продукции по коду маркировки, в котором присутствуют знаки ";" и "?", кассовое ПО воспринимает ввод данных "через ридер карт", а введенный код маркировки, как карту. На экран будет выведено предупреждение "Карта '<Data\_Matrix>' не найдена".

Для добавления табачной продукции с таким кодом маркировки:

- воспользуйтесь последовательным сканированием штрих-кода товара и кода маркировки,
- в конфигурационном файле /linuxcash/cash/conf/ncash.ini в секции [HW.KEYBOARD.FILTER.MSR] измените значение настройки patt ern на "(?=.{0,28}\$)^.\*([;%].\*\?).\*\$".
	- Перезапустите программу. Отсканируйте код маркировки.

Добавление табачного товара другими способами (по коду, по наименованию, с помощью горячих клавиш) запрещено.

Так как код маркировки представляет собой уникальный код, то в товарной позиции может быть не более 1 единицы товара. Применение модификатора к позиции с табачной продукцией запрещено.

Добавление в чек табачной продукции, как обычного товара (по коду маркировки табачной продукции), определяется параметром oldTobacco в конфигурационном файле /linuxcash/cash/conf/ncash.ini.d/motp.ini в секции [Motp]:

- при значении true товар будет добавлен в чек. В выгрузке продаж такой товар будет считаться, как обычный, также будет передан код маркировки. В ОФД товар передается, как обычный,
- при значении false при добавлении товара в чек на экран будет выведена ошибка "У товара не указан признак маркированной табачной продукции. Обратитесь в службу техподдержки".

Добавление в чек табачной продукции, как обычного товара (без ввода кода маркировки), определяется параметром addWithoutScanMark в конфигурационном файле /linuxcash/cash/conf/ncash.ini.d/motp.ini в секции [Motp]:

- при значении true при добавлении товара в чек на экран будет выведен диалог сканирования кода маркировки, в котором есть возможность добавить табачную продукцию без маркировки,
- при значении false при добавлении товара в чек на экран будет выведен диалог сканирования кода маркировки.

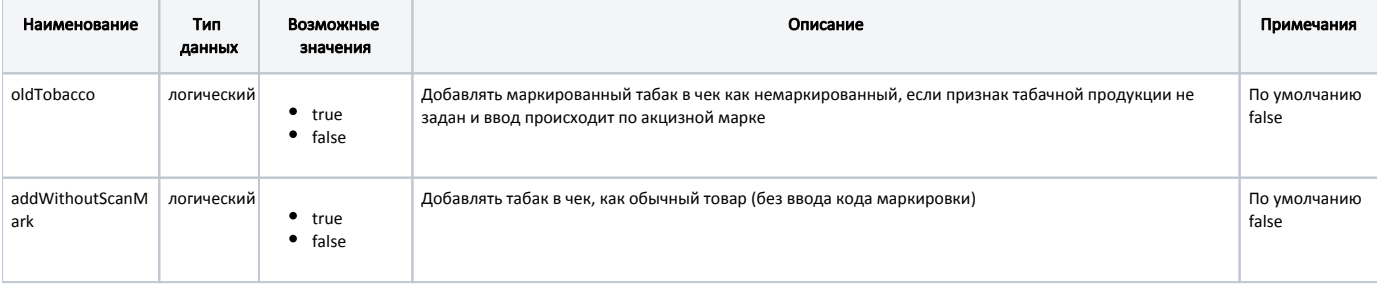

[Motp]

; Настройки плагина мониторинга оборота табачной продукции

...

; Добавлять маркированный табак в чек как немаркированный, если признак табачной продукции не задан и ввод происходит по акцизной марке

; По умолчанию false

;oldTobacco = false

; Добавлять табак в чек без ввода кода маркировки

; По умолчанию false

;addWithoutScanMark = false

## <span id="page-2-0"></span>Получение МРЦ из кода маркировки

Максимальная розничная цена может быть получена из кода маркировки, если у товара установлен признак price\_mode = 16 [\(БД Dictionaries таблица Tmc](https://docs.artix.su/pages/viewpage.action?pageId=86248283)).

Порядок получения цены следующий:

- 1. Если у товара установлен признак "получение цены табачной продукции из кода маркировки" (price\_mode = 16), то товар добавляется в чек с ценой заданной в коде маркировки (цена должна совпадать с ценой, указанной на пачке или блоке).
- 2. Если получить цену из кода маркировки не удалось или была получена нулевая цена, то будет выведено предупреждение "Акцизная марка содержит некорректную цену. Будет использована цена из товара", - цена товара будет получена по действующим правилам кассового ПО.

## Пример

Если у товара помимо признака "получение цены табачной продукции из кода маркировки" (price\_mode = 16) установлен признак "получение цены из массива цен" (price\_mode = 4) и получить цену из кода маркировки не удалось, то после вывода предупреждения кассиру будет предложено выбрать цену товара из списка.

## <span id="page-2-1"></span>Минимальная разрешенная цена

В кассовом ПО Artix реализована возможность запрета реализации табачной продукции по стоимости ниже минимальной разрешенной цены. Данное поведение настраивается в конфигурационном файле /linuxcash/cash/conf/ncash.ini.d/motp.ini в секции [Motp.MinAllowedPricesByDate].

#### Пример настройки

[Motp.MinAllowedPricesByDate]

- ; Список минимальных разрешенных цен пачки сигарет, начиная с указанной даты
- ; Элемент списка задается в формате цена = дата. Дата указывается в формате ГГГГ-ММ-ДД.

```
; Например,
; 108.0 = 2021-07-01
; 112.0 = 2021-09-01
; означает, что с 1 июля 2021 года минимальная разрешенная цена 108.0 рублей,
; а с первого сентября 2021 года 112.0 рублей
```

```
;108.0 = 2021-07-01
```
Если цена товара, полученная из кода маркировки или из справочника (в зависимости от настроек), ниже минимальной разрешенной цены, то на экран будет выведена ошибка "Цена товара ниже минимальной разрешенной цены. Продажа товара запрещена", товар не будет добавлен в чек.

## <span id="page-2-2"></span>Разрешенные типы данных для ввода кода маркировки

В кассовом ПО Artix реализована возможность настройки разрешенных типов данных для ввода кода маркировки, задается параметром permittedInput в конфигурационном файле /linuxcash/cash/conf/ncash.ini.d/motp.ini в секции [Motp]:

При добавлении в чек маркированного товара:

- сканированием кода маркировки с типом данных, не указанным в настройке, на экран будет выведена ошибка "Неверный тип ввода данных",
- последовательным сканированием штрих-кода и кода маркировки с типом данных, не указанным в настройке, код маркировки будет проигнорирован.

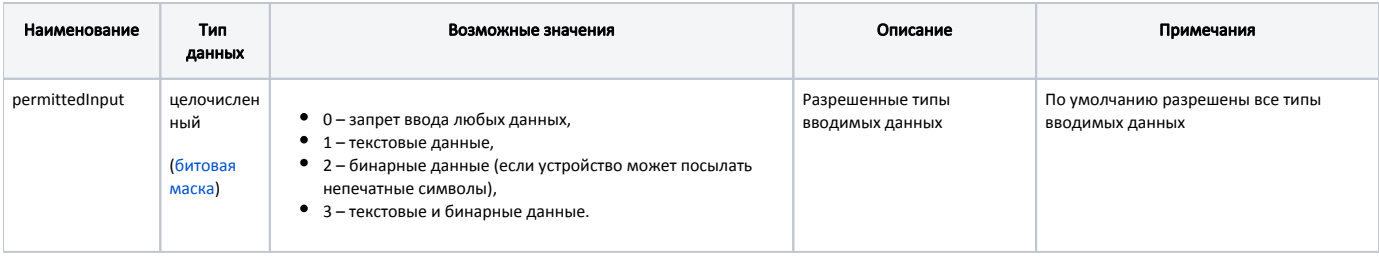

[Motp] ...

⋒

; Разрешенные типы вводимых данных

; По умолчанию "" - все типы вводимых данных ;permittedInput =

## <span id="page-3-0"></span>Удаление табачной продукции

При сторнировании табачной продукции требуется считывание кода маркировки товара. После сканирования кода маркировки из чека удаляется именно та позиция, данные которой были считаны, независимо от того, какая позиция была выделена при операции сторнирования. При сторнировании всего чека, содержащего акцизные товары, операция выполняется без считывания кодов маркировки.

## <span id="page-3-1"></span>Возврат табачной продукции

Возврат табачной продукции в торговую сеть может быть осуществлен в режиме возврата или возврата по чеку продажи.

В режиме возврата добавление табачной продукции в чек выполняется аналогично добавлению в чек продажи.

При возврате по чеку продажи позицию для возврата можно выбрать:

- 1. Используя клавиши навигации с подтверждением выбора нажатием клавиши "Ввод" и последующим считыванием кода маркировки товара.
- 2. Считав штрих-код товара и код маркировки.
- 3. Считав код маркировки.

Если при возврате по чеку продажи не используется [форма выбора товаров,](https://docs.artix.su/pages/viewpage.action?pageId=27532516) то при переходе к формированию чека возврата табачная продукция удаляется из чека.

Выбор табачной продукции в форме выбора товара для возврата не может быть отменен. Сторнирование табачной продукции в этом случае выполняется в режиме формирования чека возврата.

Возврат табачной продукции по чеку продажи на другой кассе запрещен до версии 4.6.144 включительно.

# <span id="page-3-2"></span>Проверка кодов маркировки табачной продукции

Регламент работы по проверке кодов маркировки при продаже/возврате табачной продукции определяется структурой торговой сети. Проверка кодов маркировки предполагает:

- проверку на факт продажи/возврата табачной продукции (в БД кассовой программы),
- проверку статуса кода маркировки на кассовом сервере,
- проверку кода маркировки в "белом" списке на сервере (коды маркировки, разрешенные к продаже).

Проверка кода маркировки в проданной продукции на кассе задается параметром checkLocalUniqueness в конфигурационном файле /linuxcash/cash/conf/ncash .ini.d/motp.ini в секции [Motp]:

- при значении параметра true осуществляется проверка в [БД Documents в таблице Goodsitem](https://docs.artix.su/pages/viewpage.action?pageId=86248344) на возможность продажи/возврата табачной продукции:  $\circ$ если код маркировки был продан/возвращен ранее, то при попытке продать/вернуть товар на экран выводится сообщение об ошибке "Код маркировки уже был зарегистрирован ранее", товар в чек не добавляется,
	- $\circ$  если код маркировки не был продан/возвращен ранее, то товар добавляется в чек.
- при значении параметра false проверка кода маркировки в проданной продукции не осуществляется.

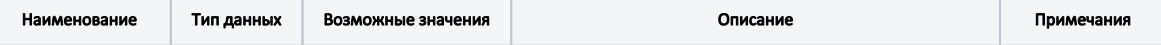

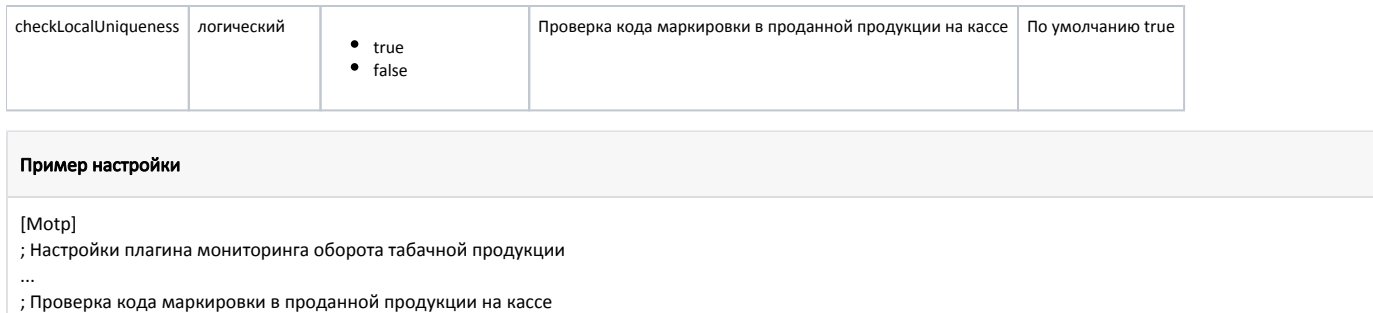

; По умолчанию true

;checkLocalUniqueness = true

## <span id="page-4-0"></span>Структура сети без кассовых серверов (только кассы)

Проверка кодов маркировки в "белом" списке в БД кассовой программы задается параметром enableMarkVerifyLocal в конфигурационном файле /linuxcash /cash/conf/ncash.ini.d/motp.ini в секции [Motp]:

при значении параметра true проверка кода маркировки осуществляется в [БД Dictionaries в таблице Excisemarkwhite](https://docs.artix.su/pages/viewpage.action?pageId=86248283#id--Excisemarkwhite�""):

- если код маркировки найден в списке, то товар добавляется в чек продажи,
	- $\circ$ если код маркировки отсутствует в списке, то на экран выводится сообщение об ошибке "Товар с таким кодом маркировки запрещен к продаже", товар в чек не добавляется.
- при значении параметра false проверка кода маркировки в "белом" списке не выполняется.

⋒ Проверка кодов маркировки в "белом" списке на кассе выполняется только при значении параметра enableMarkVerify = false (проверка на кассовом сервере отключена).

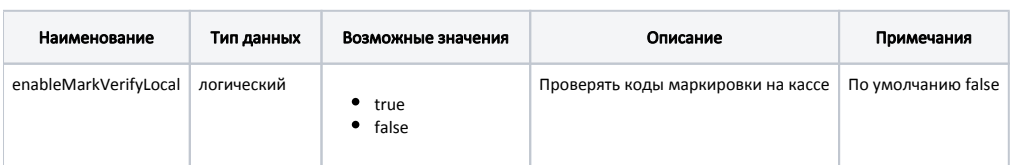

## Пример настройки

[Motp]

; Настройки плагина мониторинга оборота табачной продукции

...

; Проверять коды маркировки на кассе

; По умолчанию false

;enableMarkVerifyLocal = false

## <span id="page-4-1"></span>Структура сети с кассовыми серверами

Структура сети с кассовыми серверами позволяет осуществлять контроль:

- дублей кодов маркировки (запрет повторной продажи/возврата одной и той же пачки/блока),
- разрешенных к продаже кодов маркировки (запрет продажи/возврата товаров, коды маркировки которых не были внесены в "белый" список).

Настройки подключения к кассовому серверу задаются в конфигурационном файле /linuxcash/cash/conf/ncash.ini.d/motp.ini в секции [Motp].

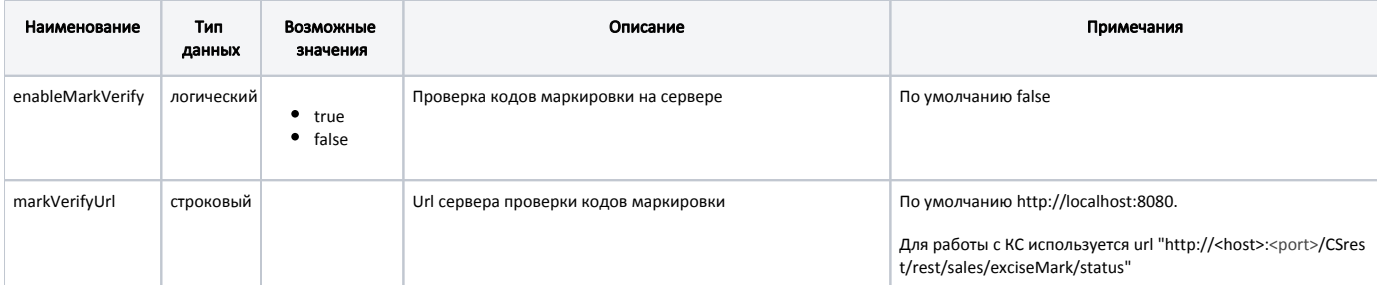

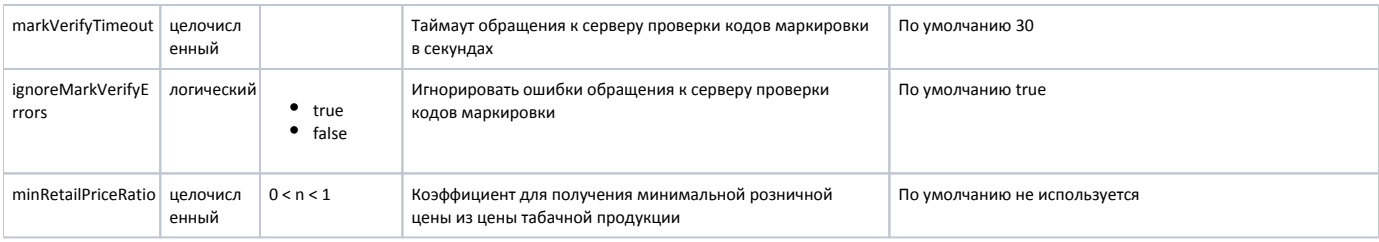

[Motp]

; Настройки плагина мониторинга оборота табачной продукции

... ; Проверка кодов маркировки на сервере

; По умолчанию false

enableMarkVerify=false

; Url сервера проверки кодов маркировки

- ; Для работы с КС используется следующий url "http://'IP-адрес КС':8080/CSrest/rest/sales/exciseMark/status"
- ; По умолчанию http://localhost:8080

markVerifyUrl=http://localhost:8080

; Таймаут обращения к серверу проверки кодов маркировки в секундах

; По умолчанию 30

markVerifyTimeout=30

; Игнорировать ошибки обращения к серверу проверки кодов маркировки

; По умолчанию true

ignoreMarkVerifyErrors=true

; Коэффициент для получения минимальной розничной цены из цены табачной продукции

; По умолчанию не используется

;minRetailPriceRatio = 1

Проверка кодов маркировки на сервере задается при помощи параметра enableMarkVerify в конфигурационном файле /linuxcash/cash/conf/ncash.ini.d/motp.ini в секции [Motp]:

- при значении true осуществляется проверка кода маркировки на сервере,
- при значении false проверка кода маркировки на сервере не осуществляется.

Для проверки кодов маркировки на сервере торговой сети в конфигурационном файле /linuxcash/cash/conf/ncash.ini.d/motp.ini в секции [Motp] необходимо задать параметры подключения к серверу:

- markVerifyUrl URL сервера, где хранятся данные о кодах маркировки,
- markVerifyTimeout таймаут ожидания ответа от сервера при проверке кодов маркировки.

Настройками программы можно разрешать или запрещать продажу/возврат табачной продукции при возникновении ошибок обращения к серверу. Возможность игнорирования возникающих ошибок определяется параметром ignoreMarkVerifyErrors в конфигурационном файле /linuxcash/cash/conf/ncash.ini. d/motp.ini в секции [Motp]:

- при значении true в случае возникновения ошибок подключения к серверу они игнорируются, продажа/возврат табачной продукции осуществляется без проверки кодов маркировки на сервере,
- при значении false в случае возникновения ошибок подключения к серверу продажа товара не может быть выполнена. На экран кассира выводится сообщение о том, что табачная продукция не может быть проверена.

При продаже табачной продукции необходима проверка цены товара. Минимальная цена табачной продукции установлена законом и не может быть ниже 75% от [МРЦ](https://docs.artix.su/pages/viewpage.action?pageId=27532488). При установке параметра minRetailPriceRatio в конфигурационном файле /linuxcash/cash/conf/ncash.ini.d/motp.ini в секции [Motp] МРЦ будет высчитываться как % от цены товарной позиции.

#### Примеры работы параметра minRetailPriceRatio

Для параметра minRetailPriceRatio установлено значение 0.75.

## Пример 1:

У табачной продукции цена – 100 рублей, минимальная розничная цена - 20 рублей. При продаже товара его стоимость не может быть ниже 75 рублей.

### Пример 2:

У табачной продукции цена – 100 рублей, минимальная розничная цена - 85 рублей. При продаже товара его стоимость не может быть ниже минимальной розничной цены – 85 рублей.

При добавлении табачной продукции в чек продажи/возврата на кассовый сервер отправляется REST-запрос на получение [статуса кода маркировки](https://docs.artix.su/pages/viewpage.action?pageId=15534280). Статус кода маркировки может принимать следующие значения:

- 0 Марка не зарегистрирована в БД.
- 1 Товар с такой маркой продан.
- 2 Товар с такой маркой возвращен.
- 3 Марка зарезервирована в чеке продажи.
- 4 Марка снята с резерва в чеке продажи.
- 5 Марка зарезервирована в чеке возврата (чеке возврата по чеку продажи).
- 6 Марка снята с резерва в чеке возврата (чеке возврата по чеку продажи).
- 7 Акцизная марка отсутствует в списке разрешенных к продаже.
- 9 Товар отсутствует на остатке.
- 10 Штрих-код для проверки в списке акцизных марок, разрешенных к продаже, не передан.
- 11 Соответствие акцизной марки и штрих-кода в списке акцизных марок, разрешенных к продаже, не найдено.
- 12 Магазин для проверки остатков не найден.
- 13 Штрих-код для проверки остатков не заполнен.
- 14 Код товара для проверки остатков не заполнен.
- 15 Справочник остатков для товара, по которому проверяем остатки, заполнен не корректно.
- Любое другое значение неизвестный статус акцизной марки.

#### Дальнейшее поведение программы определяется полученным статусом.

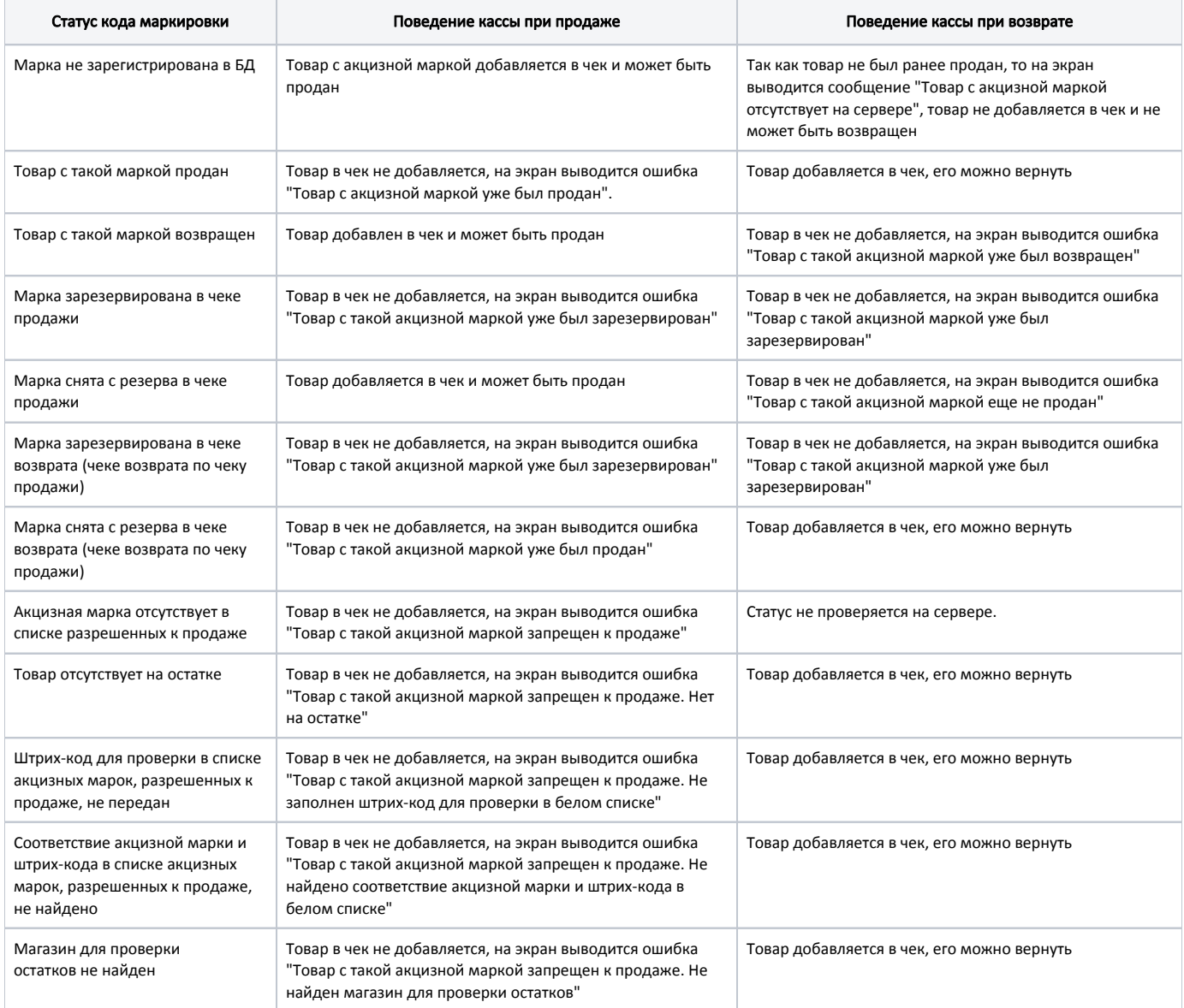

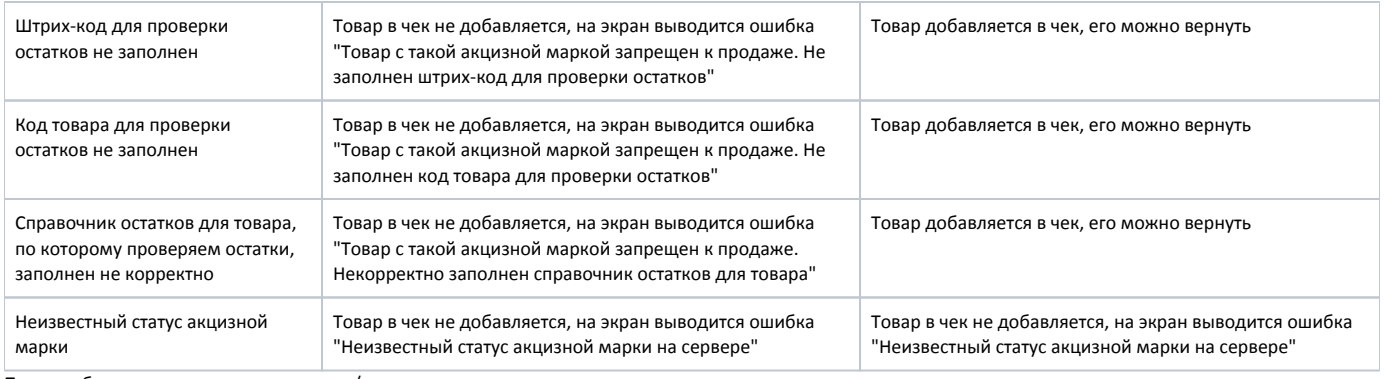

После добавления товара в чек продажи/возврата код маркировки ставится в резерв на кассовом сервере.

Изменение статуса кода маркировки на кассовом сервере в зависимости от операции выполняется:

- в режиме онлайн (по REST-запросу) резервирование кода маркировки,
- в режиме оффлайн (через очередь [Artix-Queue\)](https://docs.artix.su/pages/viewpage.action?pageId=27532219) снятие с резерва кода маркировки (сторнирование), после закрытия чека перевод в статус "продан", "возвращен".

# <span id="page-7-0"></span>Разрешительный режим

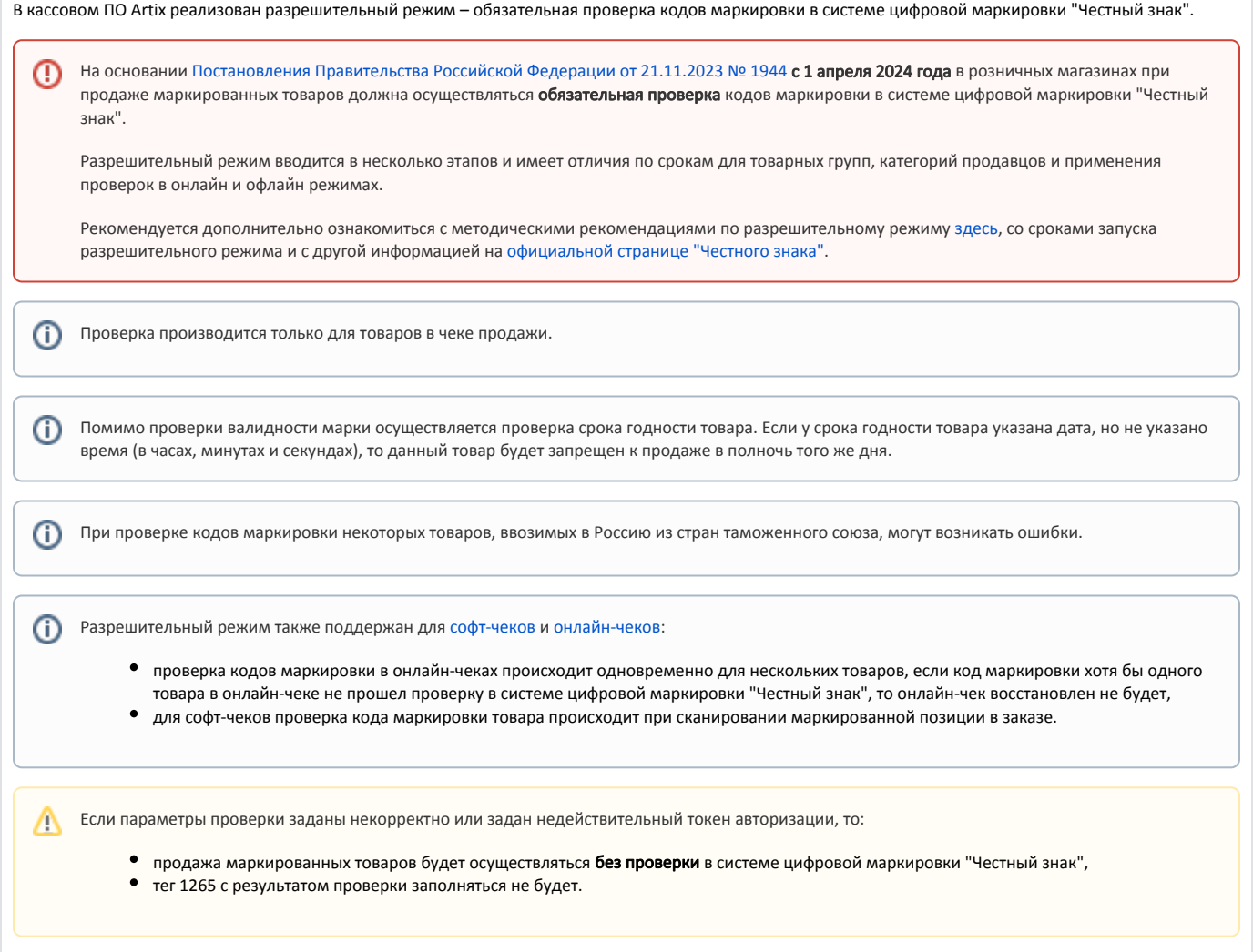

Обязательная проверка кодов маркировки на сервере системы "Честный знак" задается при помощи параметра enableMarkVerifyCrpt в конфигурационном файле /linuxcash/cash/conf/ncash.ini.d/motp.ini в секции [Motp]:

- при значении true осуществляется проверка кода маркировки на сервере системы "Честный знак",
- при значении false проверка кода маркировки на сервере системы "Честный знак" не осуществляется.

Возможность игнорировать ошибки обращения к серверу системы "Честный знак" задается при помощи параметра ignoreMarkVerifyCrptConnectionErrors в конфигурационном файле /linuxcash/cash/conf/ncash.ini.d/motp.ini в секции [Motp]:

- при значении true ошибки обращения к серверу системы "Честный знак" игнорируются, продажа может быть выполнена,
- при значении false в случае возникновения ошибок при проверке кода маркировки на сервере системы "Честный знак" на экран будет выведено сообщение "Не удалось выполнить проверку кода маркировки (Ошибка соединения с сервером)", продажа не может быть выполнена.

Возможность запросить подтверждение добавления товара при провале проверки маркировки задается при помощи параметра markVerifyCrptAskConfirmation в конфигурационном файле /linuxcash/cash/conf/ncash.ini.d/motp.ini в секции [Motp]:

- при значении true на экран будет выведен диалог с сообщением об ошибке: по нажатию клавиши "Ввод" товар будет добавлен в чек, по нажатию клавиши "Отмена" товар не будет добавлен в чек,
- при значении false на экран будет выведен диалог с сообщением об ошибке, после закрытия диалога товар не будет добавлен в чек.

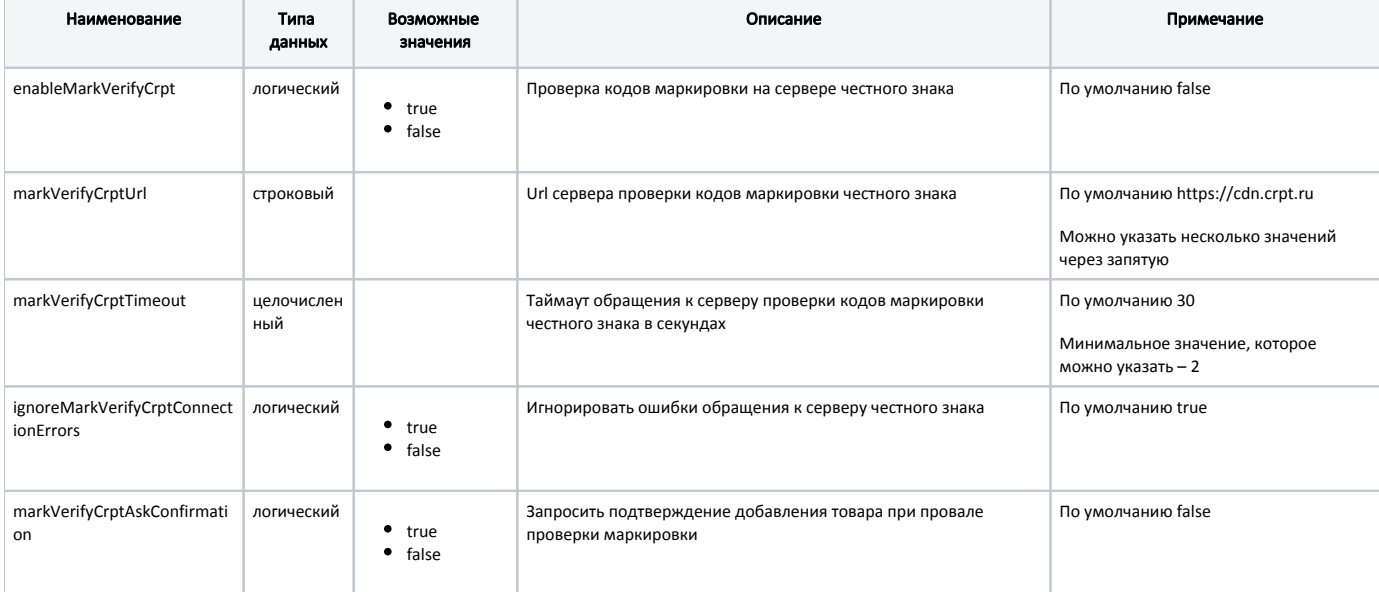

## Пример настройки

[Motp] ... ; Проверка кодов маркировки на сервере честного знака ; По умолчанию false ;enableMarkVerifyCrpt = false ; Url сервера проверки кодов маркировки честного знака ; По умолчанию https://cdn.crpt.ru ;markVerifyCrptUrl = https://cdn.crpt.ru ; Таймаут обращения к серверу проверки кодов маркировки честного знака в секундах ; По умолчанию 30 ;markVerifyCrptTimeout = 30 ; Игнорировать ошибки обращения к серверу честного знака ; По умолчанию true ;ignoreMarkVerifyCrptConnectionErrors = true ; Запросить подтверждение добавления товара при провале проверки маркировки ; По умолчанию false ;markVerifyCrptAskConfirmation = false ...

В кассовом ПО Artix реализована возможность авторизации по токену УОТ (участника оборота товаров) в системе цифровой маркировки "Честный знак". Данная возможность задается при помощи параметра xapikey в конфигурационном файле /linuxcash/cash/conf/ncash.ini.d/motp.ini в секции [Motp]:

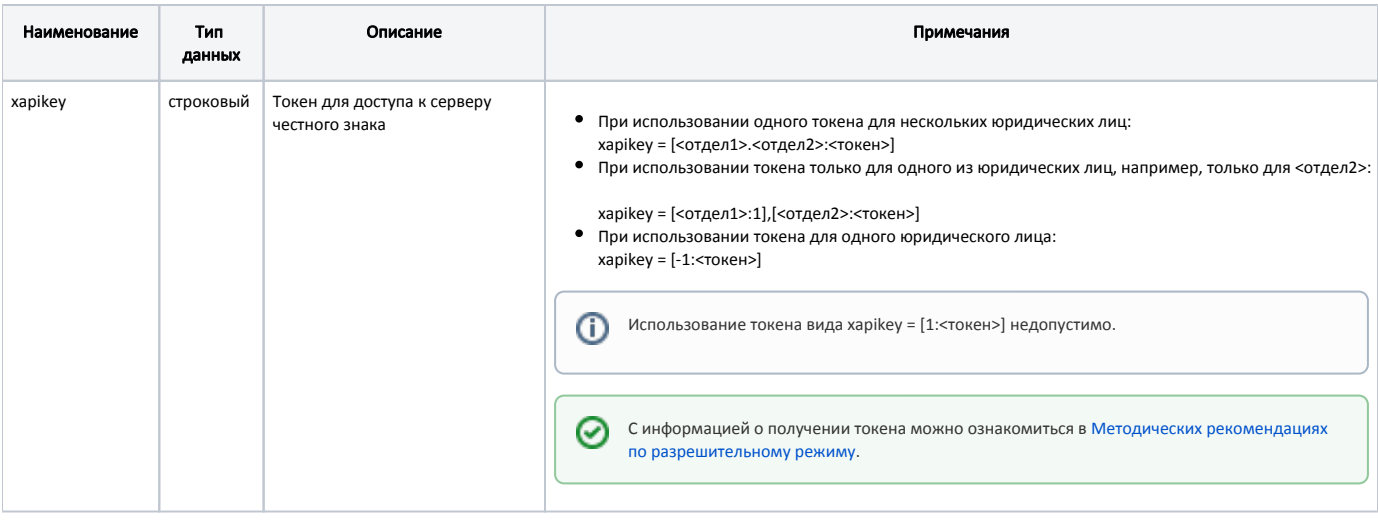

## [Motp] ...

; Токен для доступа к серверу честного знака

- ; При использовании нескольких юрлиц задаются токены для отделов:
- ; xapikey = [<отдел1>:<токен1>],[<отдел2>.<отдел3>:<токен2>]
- ; При использовании одного юрлица токен задается для отдела -1
- ; xapikey = [-1:<токен>]
- ;xapikey =

...

ത

Если задан невалидный токен, то будет выведено уведомление "Честный знак: ошибка токена. Чеки будут сформированы некорректно".

После авторизации по токену УОТ (участника оборота товаров) в момент запуска кассы в системе цифровой маркировки "Честный знак" будет получен список CDN-площадок для осуществления проверки кодов маркировки.

CDN-площадка для проверки кодов маркировки выбирается в порядке приоритета в зависимости от среднего времени ответа, получаемого при запросе статуса CDN-площадок. Самый высокий приоритет имеет CDN-площадка с наименьшим средним временем ответа.

Если соединение с приоритетной CDN-площадкой было потеряно, то данная CDN-площадка будет недоступна для проверки кодов маркировки в течение 15 минут, проверка будет осуществляться в той CDN-площадке, которая следует далее по приоритету.

Если в течение таймаута, заданного в настройке markVerifyCrptTimeout, ни одна из CDN-площадок из списка не ответила или оказалась недоступна, то товар может быть добавлен в чек без проверки кода маркировки.

Настройки получения информации о CDN-площадках осуществляются в конфигурационном файле /linuxcash/cash/conf/ncash.ini.d/crpt.ini в секции [CRPT]:

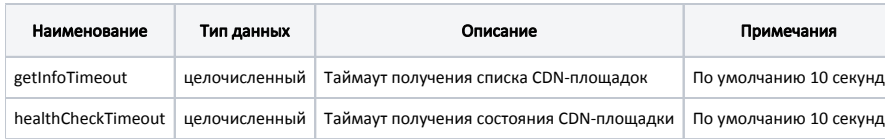

[CRPT] ; Настройки взаимодействия с ЦРПТ

; Таймаут получения списка CDN-площадок ; по умолчанию 10 секунд ;getInfoTimeout = 10

; Таймаут получения состояния CDN-площадки

; по умолчанию 10 секунд

;healthCheckTimeout = 10

⋒

При добавлении маркированных товаров в чек продажи на сервер системы "Честный знак" отправляется REST-запрос на получение статуса кода маркировки.

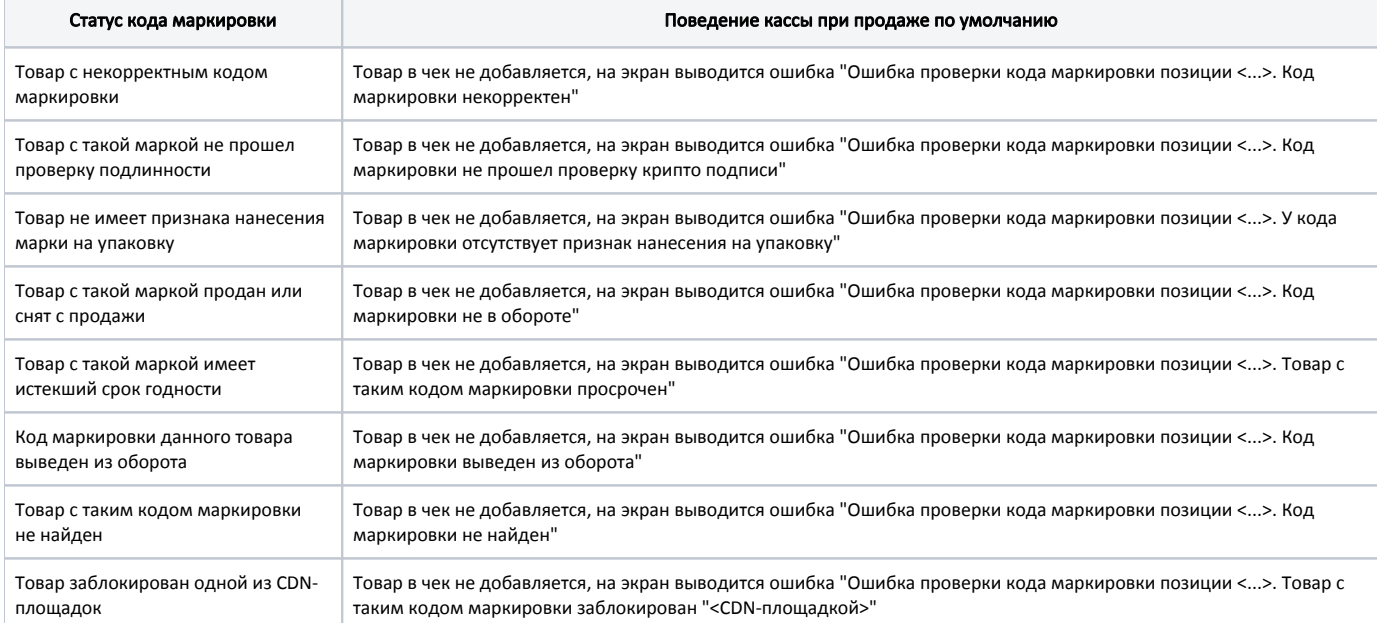

В кассовом ПО Artix реализована возможность игнорировать конкретные статусы, получаемые при проверке кода маркировки на сервере системы "Честный знак".

Функционал доступен только при выключенной настройке markVerifyCrptAskConfirmation.

Данное поведение задается при помощи параметров, соответствующих полученным статусам, в конфигурационном файле /linuxcash/cash/conf/ncash.ini.d /motp.ini в секции [Motp]:

- при значении deny в случае возникновения ошибок на экран будет выведен диалог с сообщением об ошибке, после закрытия диалога товар не будет добавлен в чек,
- при значении ask в случае возникновения ошибок на экран будет выведен диалог с сообщением об ошибке: по нажатию клавиши "Продолжить" товар добавляется в чек, по нажатию клавиши "Отмена" товар не будет добавлен в чек,
- при значении allow статус игнорируется, товар будет добавлен в чек.

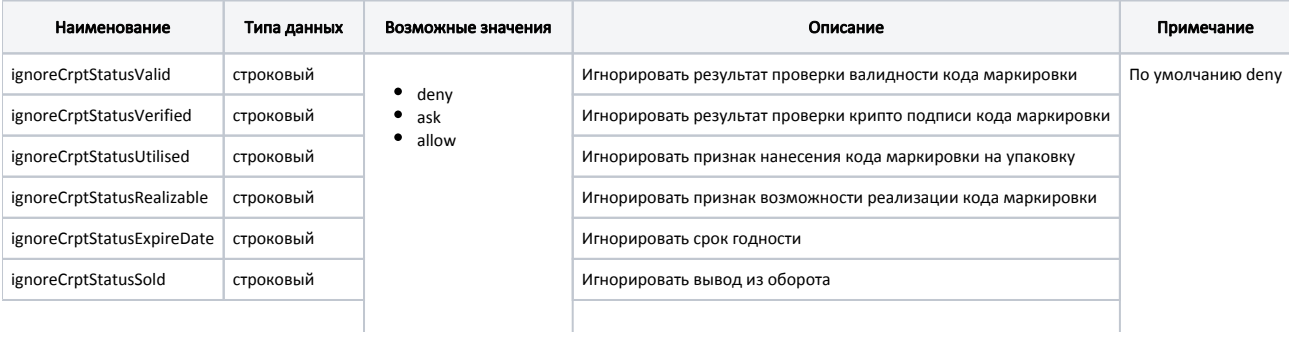

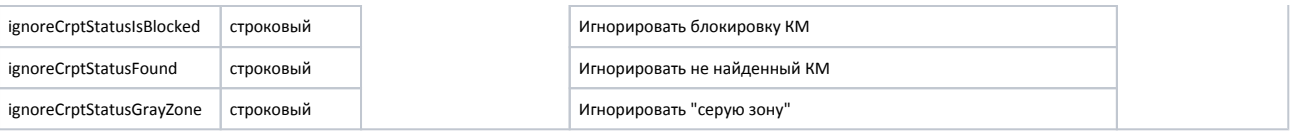

[Motp] ...

; Игнорировать получаемые статусы кода маркировки при проверке на сервере честного знака ; Возможные значения: "deny" - запретить продажу товара, если сервер вернул неверный статус, ; "ask" - запросить подтверждение продажи у кассира, ; "allow" - всегда разрешать продажу товара, независимо от получаемого статуса ; По умолчанию "deny" ; Игнорировать результат проверки валидности КМ ;ignoreCrptStatusValid = deny ; Игнорировать результат проверки крипто подписи КМ ;ignoreCrptStatusVerified = deny ; Игнорировать признак нанесения КМ на упаковку ;ignoreCrptStatusUtilised = deny ; Игнорировать признак возможности реализации КМ ;ignoreCrptStatusRealizable = deny ; Игнорировать срок годности ;ignoreCrptStatusExpireDate = deny ; Игнорировать вывод из оборота ;ignoreCrptStatusSold = deny ; Игнорировать блокировку КМ ;ignoreCrptStatusIsBlocked = deny ; Игнорировать не найденный КМ ;ignoreCrptStatusFound = deny ; Игнорировать "серую зону" ;ignoreCrptStatusGrayZone = deny ...

## <span id="page-11-0"></span>Отраслевые реквизиты

Отраслевые реквизиты передаются в ОФД только в чеках продажи. Их заполнение обязательно всеми участниками оборота для тех товарных групп, которые подлежат обязательной проверке в системе цифровой маркировки "Честный знак".

Настройки отраслевых реквизитов задаются в конфигурационном файле /linuxcash/cash/conf/ncash.ini.d/motp.ini в секции [Motp]:

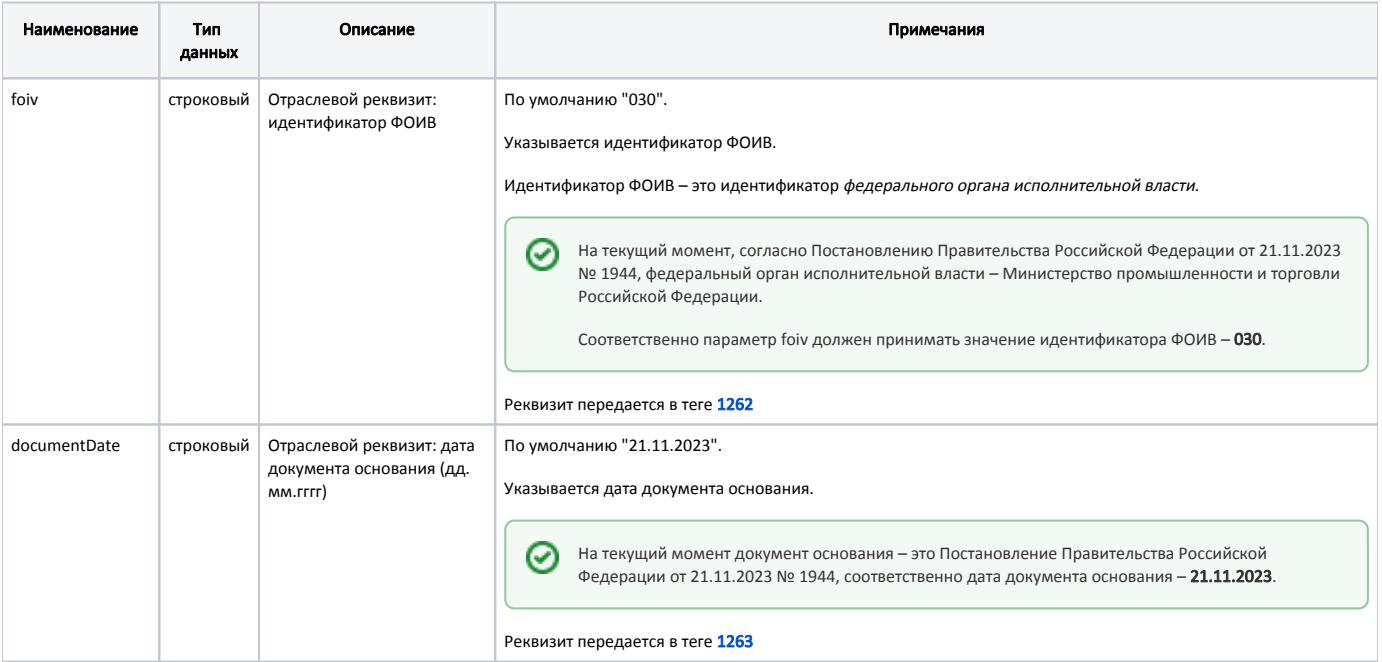

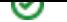

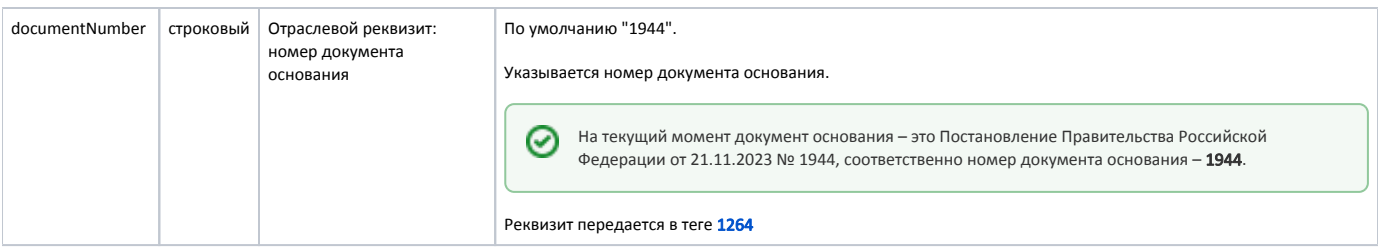

[Motp]

...

... ; Отраслевой реквизит: идентификатор ФОИВ ; По умолчанию "030" ;foiv = 030 ; Отраслевой реквизит: дата документа основания (дд.мм.гггг) ; По умолчанию "21.11.2023" ;documentDate = 21.11.2023

; Отраслевой реквизит: номер документа основания

; По умолчанию "1944"

;documentNumber = 1944

**Если один из параметров foiv, documentDate, documentNumber пуст, то будет выведено уведомление "Честный знак: ошибка в отраслевых** реквизитах. Чеки будут сформированы некорректно".

По результатам проверки в системе цифровой маркировки "Честный знак" формируется отраслевой реквизит вида "UUID=<reqId>&Time=<reqTimest amp>", который передается в ОФД в теге [1265.](https://docs.artix.su/pages/viewpage.action?pageId=65012456#id-1.2-)

Значения атрибутов подставляются из ответа от сервера системы цифровой маркировки "Честный знак":

reqId=2ce10bdb-6510-4d37-be04-dd473b98c728,

reqTimestamp=1692691702065.